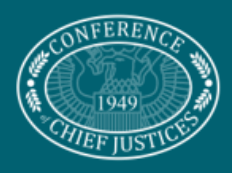

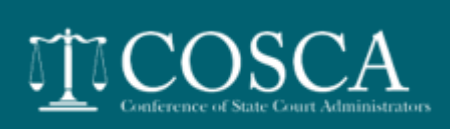

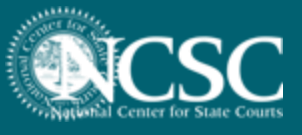

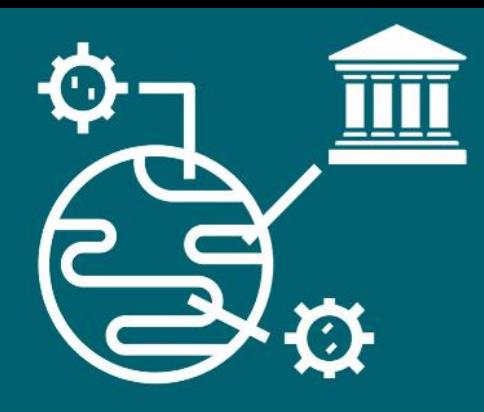

# **Virtual Courtroom Standards and Guidelines**

Adapted, with gratitude, from the Michigan Trial Courts' State Court Administrative Office *Virtual Courtroom Standards and Guidelines April 2020*

#### **Guidance from Michigan State Courts**

The guidance provided here is designed to ensure courts conducting remote proceedings do so based on standards, guidelines, and best practices.

The Michigan Virtual Courtroom Task Force has identified current best practices from colleagues around the state. These best practices are not the only way to meet a standard, but they are examples of what is working and are offered to assist each court and judicial officer to develop their own procedures. Th[e Michigan Trial Court](https://courts.michigan.gov/Administration/SCAO/Resources/Documents/standards/ct_stds.pdf#search%3D%22technology%20standard%22)  [Standards for Courtroom Technology](https://courts.michigan.gov/Administration/SCAO/Resources/Documents/standards/ct_stds.pdf#search%3D%22technology%20standard%22) provides guidance on the requirements to support audio and video recording and guidance on the types of court proceedings authorized to use videoconferencing and the authorized uses for videoconferencing. The Michigan Judicial Institute (MJI) has developed resources to assist courts in setting up and conducting a remote proceeding including a [checklist a](https://mjieducation.mi.gov/documents/administrative-qrms/1213-conducting-remote-proceedings-checklist/file)nd [a bench card f](https://mjieducation.mi.gov/documents/administrative-qrms/1214-remote-proceedings-during-state-of-emergency-benchcard/file)or judges.

# **A. Virtual Hearings**

## **1. Standard**

At the start of each hearing in Michigan, the courtmust verify with each participantthat they are able to proceed and are aware ofthe procedure for participation, including the time and method of participating. Criminal defendants have a right to be present for each critical stage of a criminal proceeding, and all procedures associated with remote hearings mustbe consistentwitha party'sConstitutionalrights. Adefendantmaywaive therightto be physically present for a hearing and appear by video. Victims have a Constitutional and statutory right to be present.

## **Guidelines**

The court should address, on the record, that the parties are waiving any right they may have to be present in the courtroom for the proceeding. In addition, if there is a victim involved, the court must ensure that the victim's right to be present is addressed on the record.

## **MI Best Practices**

Address parties on the record to verify that they are waiving their right to be present in the courtroom for the proceedings. In addition, if there is a victim involved, the court should ensure that the victim's rights are addressed on the record. See The Van Buren Circuit Court (C36).

## **2. Standard**

Proceedings conducted via videoconferencing technology must be recorded by the court, except for those hearings that are not required to be recorded, such as small claims

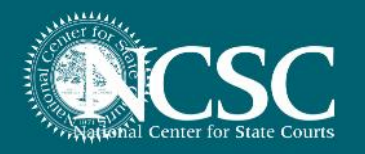

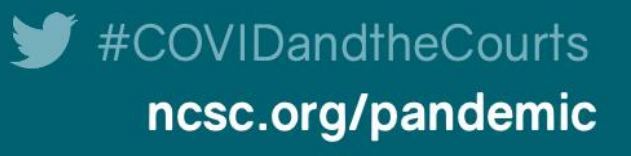

proceedings or informal traffic hearings. The required recording must be sufficient to produce a verbatim written transcript as if the hearing were held in person in the courtroom.

For purposes of generating a transcript, courts may use the recording of a remote proceeding generated using Zoom or another remote meeting service provider.

## **Guidelines**

When using videoconferencing technology or telephonic equipment, best practice is for the system to feed directly into the court's recording system. When the court calls into the Zoom virtual courtroom using Polycom, the courtroom's recording system will record the proceeding in the same way as it would for making a point-to-point Polycom call. Where a direct feed into the recording system is not possible due to equipment limitations, a microphone should be placed near the speaker.

Alternatively, courts that use Justice AV Solutions (JAVS) may purchase Notewise software to record computer- based conference calls. Notewise is a digital recording application that allows direct recording of any conference calls though Zoom, GoToMeeting, and other software. Notewise allows operators to listen to monitoring streams and make time-stamped notes, either manually or through quick keys.6 Courts using other digital recording systems are encouraged to explore similar options for those programs.

## **MI Best Practices**

Use the recording feature in Zoom to create a record of proceedings. Utilize the audio transcript feature in Zoom to create a log for future transcribing. See Macomb County Circuit Court (C16).

# **3. Standard**

When using Zoom, participants should not have their phone number displayed on the screen. When a participant calls in, the default setting in Zoom is for the phone number to be displayed on the screen. The court should change the phone number to the participant's name. Directions for doing this are found [here.](https://support.zoom.us/hc/en-us/articles/115005759423-Managing-participants-in-a-meeting)

## **MI Best Practices**

Change a participant's phone number to their name after they sign in and are in the waiting room. See The Oakland County Circuit Court (C06).

## **4. Standard**

When hosting hearings, the court should enable the "Waiting Room" function in Zoom. The "Waiting Room" allows the host to control who is admitted to the hearing and prevent participation by individuals who are not litigants in that case. This allows the court to keep the courtroom secure while still allowing the public to view proceedings via YouTube.

## **MI Best Practice**

Use the "Waiting Room" function available within Zoom. Se[e The 41B District Court in](https://courts.michigan.gov/Self-help/Directories/Pages/consolidated-directory.aspx?county=Macomb)  [Clinton Township \(Macomb County\)](https://courts.michigan.gov/Self-help/Directories/Pages/consolidated-directory.aspx?county=Macomb) 

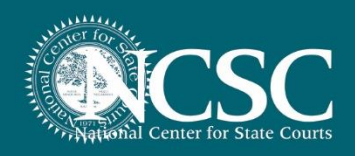

# **5. Standard**

Courts should post their daily dockets (on the court's website, if available) and indicate on the docket which hearings are being held virtually.7 Instructions on how to access virtual hearings should also be provided. To avoid disruption and keep the virtual courtroom secure, the Zoom Meeting ID(s) should not be provided to the public or press; nonlitigants should only have access to the YouTube channel where the proceeding is live streamed.

## **MI Best Practices**

Displays the court's daily docket/court calendar on its website and live streams its hearings. Se[e The Van Buren Circuit Court \(C36\) .](https://courts.michigan.gov/Self-help/Directories/Pages/consolidated-directory.aspx?county=Van%20Buren)

# **B. Attorney/Client Communication**

# **1. Standard**

The court must provide a method to enable confidential communication between a party and the party's counsel.

# **Guidelines**

In Zoom, courts can allow an attorney to meet with their client in a "breakout room." "Breakout rooms" will not be audio or video recorded under certain circumstances. If the meeting is being cloud recorded (recommended), it will only record the main room, regardless of what room the meeting host is in. If local recording is being used (not recommended), it will record the room the participant who is recording is in. The host can set a predetermined amount of time and bring them back into the Zoom Meeting. If the host does not want to put a time constraint on the "breakout room," the host can send a time warning to the breakout room participants to notify them that they should wrap up. If selected as a "breakout room" option, participants in the "breakout room" can rejoin the hearing when they are done meeting.

## **MI Best Practices**

Use the "breakout" room to accommodate attorneys who need to confidentially meet with a client. See Oakland County Circuit Court (C06).

# **C. Public and Press Access**

# **1. Standard**

Access to proceedings must be provided to the public either during the proceeding or immediately after via access to a video recording of the proceeding, unless the proceeding is closed or access would otherwise be limited by statute or rule.

# **Guidelines**

The court should create a YouTube account (live streaming channel). The court can work with its local court website administrator to post a link to the YouTube channel.

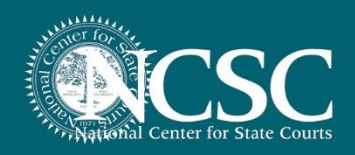

Information about public availability of court proceedings via live streaming must be accessible to the public and press. This can be accomplished by posting the information on the court's website. If the court does not have a website, it is the court's responsibility to develop another method to effectively communicate the availability of court proceedings. Further information about setting up and enabling a YouTube account can be found [here.](https://info.courts.mi.gov/virtual-courtroom-info#LiveStreamInfo)

YouTube automatically records and stores content that is streamed on a channel per its licensing agreements. A YouTube recording is not the official record of the court and need not be maintained on the court's YouTube Channel. Each court is urged to review YouTube's Terms of Service [here,](https://www.youtube.com/static?template=terms) especially the possible uses of content recorded to YouTube, to decide whether recordings should be maintained there.

## **MI Best Practices**

YouTube should be used to live stream court proceedings. See [The 41B District Court in](https://courts.michigan.gov/Self-help/Directories/Pages/consolidated-directory.aspx?county=Macomb)  [Clinton Township \(Macomb County\) a](https://courts.michigan.gov/Self-help/Directories/Pages/consolidated-directory.aspx?county=Macomb)nd their live stream website [here.](https://www.youtube.com/channel/UCewHaS-e-8iD5kQ_L205atQ/channels)

# **D. Making a Clear Record**

## **1. Standard**

Courts shall make a verbatim record of each proceeding.

## **Guidelines**

These guidelines are intended to provide some instructions on how to ensure that the recording is clear and can be used to accurately develop a transcript. Also see section A2 for standards and guidelines on using Zoom to record proceedings.

## *Use Gallery View*

When multiple people talk at once, the Zoom system may have difficulty determining which participant is speaking because the default function is to shift the screen to the person speaking. Using the "gallery view" will prevent the program from doing so, and it will allow the court to see all of the participants and the court reporter/recorder to know who was speaking. Click [here](https://support.zoom.us/hc/en-us/articles/360000005883) to learn more about "gallery view."

## *Advise Parties to Speak Slowly and to Wait Until Prompted*

Judges and court staff must be vigilant in ensuring quality recording so an accurate transcript can be prepared. Because of a few second time delay when participating via telephone or video conferencing, parties may be more likely to overlap when talking. Judges or court staff should frequently remind parties to talk slowly and to not interrupt. If overlap occurs, courts should ask parties to repeat what they said and encourage parties to only speak when they have been prompted to do so, unless there is an objection or some other reason to speak out of turn. At a minimum, parties appearing telephonically should be instructed to identify themselves each time they speak.

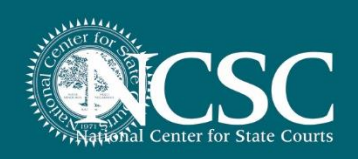

# *Courts Must Act as Zoom Host to Control Meetings*

Zoomhas a number of featuresthat can control who may enter a virtual hearing and who may speak during it. The host of the proceeding has the ability to mute or unmute all participantsin the virtual courtroom; itrequiresthatthe host be logged into Zoom to create that control. Zoomalso allowsthe designation of a co-host; judges can be the host and a staff member, either a clerk orrecorder/operator, can be the co-host and manage participants. The host can also engage a feature that mutes participants upon entry into the virtual courtroom. Judges should advise participants that they are using that feature. Participants who want to speak may "raise their hand;" the host can then unmute them so they can speak. The judge isresponsible for maintaining order and decorum just asthey do in the physical courtroom. Formore information on hosting a meeting, click here.

## *Allow or Limit Chat Functionality*

The court, through the host (or co-host), can allow the host and participants to "chat" with everyone, with only the host, with everyone publicly or privately, or with no one. The chat function allows participants to type text (comments) during the proceeding. It is up to the court to allow or limit the function. For example, a private chat between anattorneyandclientmaybedesirable;however, a chatbetween thecourtandone attorney couldallowfor ex parte communication or comments to be made that are not included in the official record. If a court elects to enable the chatfeature, public chats (not private chats) may be saved. When saving the chat, the court can save any chatmessagesthatthehostreceivedprivatelyorthosechatmessagesthatweresentto "everyone." Messagessent privately between participants, not including the host, cannot be saved by the host. For more information on the chat functionality, click [here.](https://support.zoom.us/hc/en-us/articles/115004809306-Controlling-and-Disabling-In-Meeting-Chat)

Judges should use caution when using the chat feature within Zoom to ensure there is no ex parte communication between the judge and one party.

## *Remove Disruptive Participants*

Zoom allows a host to remove a participant if needed. If the court is using the "waiting room" feature, a participant can be returned to the "waiting room." That participant cannot rejoin the meeting on their own and can only be readmitted by the court host. To learn more about the "waiting room" functionality, click [here.](https://support.zoom.us/hc/en-us/articles/115000332726) Also, see section A4 for further information regarding utilizing this function.

## *Put a Participant on Hold*

A host can temporarily remove a participant from the virtual courtroom, while the rest of the participants continue the meeting. When one or more participants are put on hold, the attendees' video and audio connections will be disabled. This might be used when the judge wants to speak to the attorneys (without a witness hearing) or address an issue with only court personnel. For more information on putting participants on hold, click [here.](https://support.zoom.us/hc/en-us/articles/201362813-Attendee-on-hold)

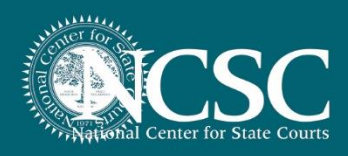

# *Play Sound when a Participant Enters or Leaves a Meeting*

A host can configure settings to play a sound when someone enters or leaves a proceeding. This will help the court and the recorders and operators track the participants in the hearing. Information about these settings can be located [here.](https://support.zoom.us/hc/en-us/articles/115005759423-Managing-participants-in-a-meeting)

# *Troubleshoot an Audio Echo in a Meeting*

There are three causes of an audio echo, or feedback, during a Zoom meeting:

- 1) The participant called in by phone and is using his or her computer's audio at the same time;
- 2) There are participants with computer or telephone speakers that are too close together; or
- 3) There are multiple computers with active audio in the same conference room.

In each instance, the feedback can be eliminated if there is only one audio source. Zoom has [step-by-step](https://support.zoom.us/hc/en-us/articles/202050538-Audio-Echo-In-A-Meeting) [instructions](https://support.zoom.us/hc/en-us/articles/202050538-Audio-Echo-In-A-Meeting) on its website about how to address this issue

# **2. Standard**

Numerous security incidents have occurred nationwide involving the use of video and teleconferencing platforms. The following steps will help mitigate such hijacking:

- Do not make Zoommeetings open to the public. In Zoom, use the "waiting room" feature and control the admittance of guests.
- **•** For a separate private meeting, use the scheduling options in Zoom to create a meeting for a specific time, and with a unique Meeting ID that is shared only with the invited participants.
- Do not share any Meeting ID on an unrestricted, publicly-available social media post. Only provide the Meeting ID and password(s) directly to specificlitigants.
- Manage screen sharing options by limiting screen sharing to "Host Only."

# **MI Best Practices**

[The](https://courts.michigan.gov/Self-help/Directories/Pages/consolidated-directory.aspx?county=Macomb) [41B District Court in Clinton Township \(Macomb County\)](https://courts.michigan.gov/Self-help/Directories/Pages/consolidated-directory.aspx?county=Macomb) is using the "Waiting Room" function available within Zoom to ensure that the correct participants are in the hearing.

# **E. Logging Requirements**

# **1. Standard**

Videoconferencing a proceeding must allow for the person conducting or administering the proceeding to create a recording sufficient to enable a transcript to be produced subsequent to the hearing. Comply with current logging standards to facilitate accurate transcript preparation.

# **Guidelines**

To assist in complying with logging standards, the judge or hearing officer should establish and adhere to certain verbal practices, including:

- Stating the case number and title;
- Indicating the start and end time of the hearing;

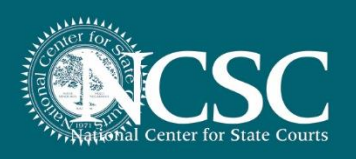

- Requiring each participant to state and spell their name;
- Reminding all participants to speak slowly, clearly, and one at a time.

Zoom has a private messaging "chat" feature that may be used to create the log. Any content created using the "chat feature" is saved along with the audio/video when it is being recorded. The chat file in Zoom provides a time- stamped log of the chat messages, showing who the message was from and the time it was sent. The person in charge of recording may create the log by typing notes into the "chat" feature, including the name of the court, name of the judge, case number, case name, parties present, witnesses called, and any other essential notations during the hearing. When a transcriber is producing a transcript from one of these recordings, looking at the play timeline at the bottom of the screen will allow him or her to obtain the time of any witnesses speaking and assist in the production of an accurate transcript.

Courts may also contract with freelance CSRs, CERs, and CEOs for recording purposes. If the court uses a CSR to stenographically record the hearing as a Zoom participant, there is no need to log the proceeding or record the proceeding separately because the stenographer's recording and notes are the official recording from which the transcript is prepared. It is recommended that the court maintains a backup recording of a CSR's record of the proceeding. The CSR stenographically recording a proceeding has the same responsibilities to interrupt and clarify as if all participants were physically present in a courtroom.

The host of the meeting should monitor the hearing to ensure that the sound is functioning, speaking is clearly heard, and the video is recording. This will ensure that the record is captured appropriately and thoroughly for future transcription. Judges should consider allowing staff to host or co-host each hearing to facilitate this responsibility.

# **F. Exhibits**

## **1. Standard**

Materials that are intended to be used as evidence at or during a trial shall not be filed with the clerk of the court, but shall be submitted to the judge for introduction into evidence asexhibits.

#### **Guidelines**

Courts can allow exhibits to be submitted to the court via e-mail to the proceeding so they can be marked and logged before the hearing. Courts can also consider other available technologies to accomplish this, such as Dropbox or WeTransfer.

# **G. Providing Zoom Meeting Information to Parties**

#### **1. Standard**

The court shall provide adequate notice to the parties and ensure that the parties are able to participate remotely.

#### **Guidelines**

The court can provide the Zoom hearing information to parties in the following ways: **a.** Courtstaffmay phone the partiesin advance and obtain the e-mail addressto which the

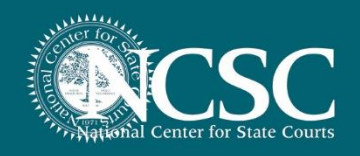

meeting code/invitation and any password can be sent;

- **b**. Ifthe party does not have e-mail orthe ability to join by video, provide the telephone numberto join the meeting and themeeting code so thatthey can participate via phone; or
- **c.** The court may design a new document that lists the court proceeding, court date, time of hearing, and the Zoom Meeting ID.

# **MI Best Practices**

The 41B District [Court in Clinton Township \(Macomb County\) e](https://courts.michigan.gov/Self-help/Directories/Pages/consolidated-directory.aspx?county=Macomb)-mails participants specific instructions on how to access Zoom, along with the Zoom Meeting ID. [The Kent County Probate Court \(P41\) u](https://courts.michigan.gov/Self-help/Directories/Pages/consolidated-directory.aspx?county=Kent)ses the SCAO notice of hearing form and modifies it to add the Zoom Meeting ID and information about accessing Zoom.

# **H. Business Processes in Support of Virtual Courtroom**

# **1. Standard**

Courts must be able to support their fundamental business processes when establishing a virtual courtroom. This includes the ability to operate as if the court was using its traditional brick and mortar courthouse. The court needs to account for electronically filing documents, electronically signing orders to document the court's hearings, and maintaining the decorum of the court. Each court will have slightly different business processes to account for local differences.

# **Guidelines**

# *Electronic filing*

If in-person filing of court pleadings is limited due to the state of emergency, look for or consider administrative orders for court pleadings to continue to be accepted for filing by other means, such as U.S. mail, e-Filing, e-mail, or facsimile.

# **MI Best Practices**

[Livingston County Circuit Court \(C44\) i](https://courts.michigan.gov/Self-help/Directories/Pages/consolidated-directory.aspx?county=Livingston)s allowing PPO documents to be filed via email from a local domestic violence shelter.

# *Electronic signatures*

Electronic signaturesondocuments may be statutorily permitted. Whileitmayseem moreefficienttoallowstafftostamp the judge'ssignatureon ordersthat were entered on the record or could be approved in the judge's absence, itmight also be prohibited and only the judge should be affixing his or her signature to documents. Clerks may be prohibited from affixing a judge's signature to a document unless the judge signed the original document and the clerk is affixing the signature to a duplicate copy.

# *Maintaining theDecorumofthe Court*

Despite not being physically in the courtroom, the court should continue to remind participants of the following:

**a.** The proceeding is live. Anything said during the proceeding may be overheard by all of those observing.

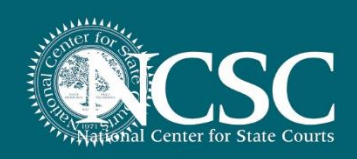

- **b.** The proceedings are being recorded. Everything said will be captured and made part of the record just as in a physical courtroom.
- **c.** Courtroomdecorumrulesstill apply. Those participating should continueto operate as if they were inside the courthouse. Standards, including decorum, demeanor,anddresscode,stillapply.
- **d.** Staffparticipatinginvirtualproceedingsshouldhaveaprofessionalbackground. Courtsareencouragedto use pictures of their courtroom as the background. If the court does not have one available, SCAO can provide one. Information on how to set up a virtual background for the court can be found [here.](https://support.zoom.us/hc/en-us/articles/210707503-Virtual-Background)

#### **MI Best Practices**

[The Van Buren Circuit Court \(C36\) p](https://courts.michigan.gov/Self-help/Directories/Pages/consolidated-directory.aspx?county=Van%20Buren)rovides participants with instructions on how to join a virtual court proceeding. The instructions remind participants that the "call is a court proceeding and an extension of the court."

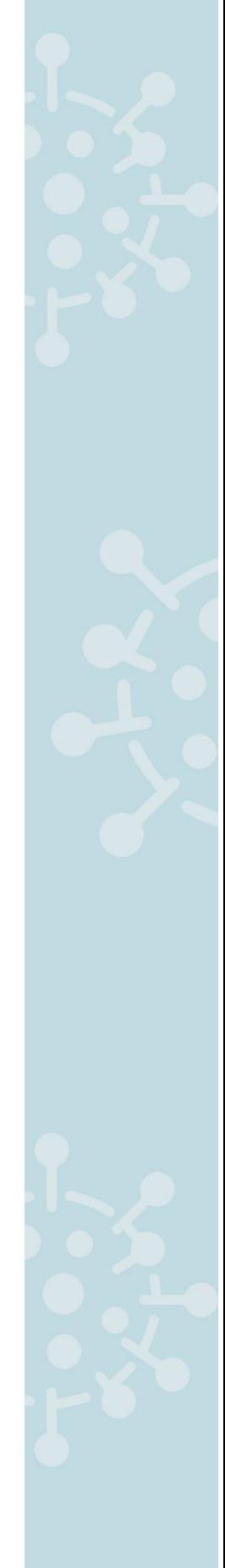

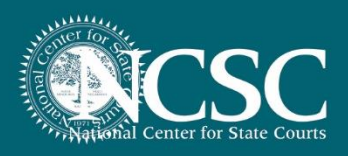